## **Boletim Técnico**

# **TOTVS**

### **Ajuste no Relatório de Exames Pendentes**

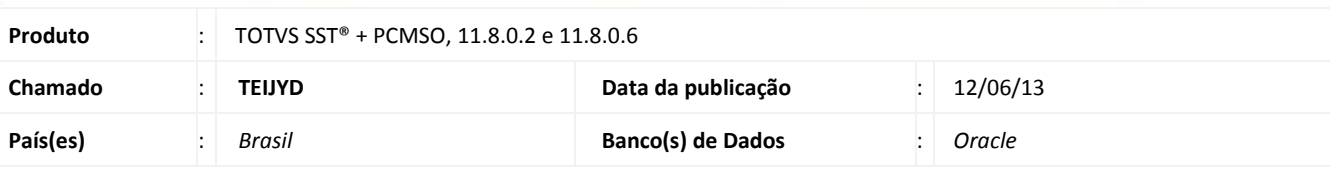

### *Importante*

Esta melhoria depende a execução da atualização, conforme **Procedimentos para Implementação**.

A melhoria consiste na **geração do Relatório de Exames Pendentes** para exibição de exames.

### **Procedimento para Implementação**

### Importante

Antes de executar a atualização é recomendável realizar o backup do banco de dados bem como dos arquivos do Sistema(executáveis, dlls e arquivos de configuração):

Realizar a atualização antes no ambiente de homologação e, posterior a devida validação, no ambiente de produção.

#### **Instruções (para o produto Saúde e Segurança do Trabalho).**

a) Faça o download dos aplicativos e dll's que constam nos links em anexo e descompacte-os no diretório do Personal Med.

**OBS:** os aplicativos e dll's devem ser atualizados em todos os micros que possuem o Personal Med instalado.

# Atenção

Recomendamos que o chamado relacionado a esse boletim seja encerrado após a homologação.

ö

Este documento e de propriedade da TOTVS, Todos os direitos reservados.

ø

## **Boletim Técnico**

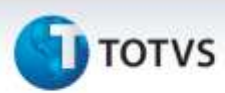

### **Atualizações do update/compatibilizador**

#### 1. Alteração de **Arquivos.**

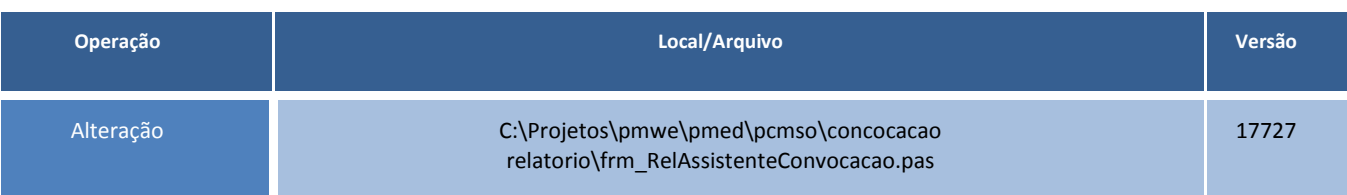

### **Procedimentos para Configuração**

Não se aplica.

### **Procedimentos para Utilização**

- 1. Acesse o módulo **PCMSO**.
- 2. Selecione a empresa.
- 3. Clique em **Mapa de Implantação\Exames Pendentes**.
- 4. Selecione **Todas as Empresas\Próximo\Período 2013 – 2014\Próximo\Próximo\Imprimir**.
- 5. Para aqueles funcionários que tem exames pendentes, visualize no relatório as pendências.

### **Informações Técnicas**

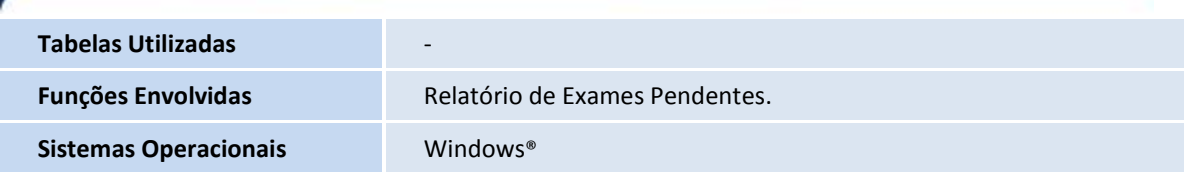